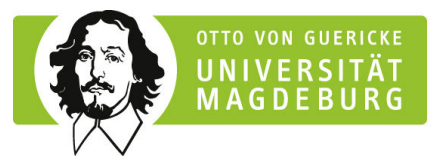

**Allgemeine Versuchsanleitung**  2013 Betreuer

Dr. Ihlow

**Versuch Speicherprogrammierbare Steuerungen** 

**Institut für Automatisierungstechnik Lehrstuhl für Systemtheorie und Regelungstechnik** 

# **1. Schwerpunkte**

- Aufbau und Funktion Speicherprogrammierbarer Steuerungen am Beispiel der SPS Modicon TSX Momentum
- Spezifikation von Steuerungsfunktionen auf der Basis von Verknüpfungs- und Ablaufsteuerungen
- Realisierung der Steuerungsfunktion mit Hilfe der Programmiersprachen der Norm IEC 61131-3
- Test, Modifikation und Dokumentation der erstellten Programme

**FIT** 

### **2. Versuchseinrichtung**

Es stehen vier Versuchsplätze (SPS1 bis SPS4) zur Verfügung. Jeder Versuchsplatz ist mit einer SPS und einem PC als Programmiergerät ausgestattet. Die Nachbildung bzw. Simulation der Steuerstrecken erfolgt durch mehrere Steuerstreckenmodelle.

Alle Steuerungen der Versuchsplätze bestehen aus je zwei E/A-Modulen mit je 16 binären Ein- und 16 binären Ausgängen. Beide E/A-Module sind über Busadapter miteinander verbunden.

#### *SPS TSX Momentum*

Die 4 Versuchsplätze sind wie folgt konfiguriert:

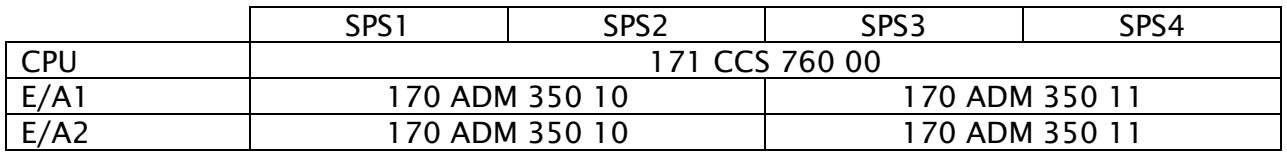

#### *Programmiergerät mit Programmiersoftware*

- Softwaretool Concept (Versionen 2.6)
- Concept orientiert sich konsequent an der Norm IEC 61131-3
- Programmierung in Kontaktplan (LD), Ablaufsprache (SFC), Funktionsbausteinsprache (FBD), Strukturierter Text (ST), Anweisungsliste (IL)

## *Ausgewählte Streckenmodelle*

- Fußgängerampel
- Tablettenabfüllautomat
- Pufferspeicher
- Prägemaschine
- Siebensegmentanzeige
- Weichensteuerung

### **3. Versuchsvorbereitung**

Pro Versuchsgruppe erhalten Sie auf gesonderten Aufgabenblättern zwei unterschiedliche Aufgabenstellungen, somit bilden bei 4 Versuchsteilnehmerinnen/ Versuchsteilnehmern 2 Studierende eine Untergruppe. **Diese Aufgabenblätter sind rechtzeitig (mindestens eine Woche vor der Versuchsdurchführung) beim Versuchsbetreuer abzuholen**.

- − Beschäftigen Sie sich mit dem allgemeinen Aufbau und der Funktion Speicherprogrammierbarer Steuerungen.
- − Machen Sie sich mit den grundlegenden Funktionen des Softwaretools Concept vertraut. Überlegen Sie insbesondere, in welchen Arbeitsschritten ein Projekt erstellt und getestet wird.
- − Arbeiten Sie sich in die für Ihre spezifische Aufgabenstellung zu verwendende Programmiersprache ein.
- − Erarbeiten Sie für Ihre spezifische Aufgabenstellung das SPS-Programm. Bereiten Sie das Programm unter Anwendung der bekannten Entwurfsmethoden so weit vor, dass es bei der Versuchsdurchführung nur noch mit den Concepteditoren bearbeitet sowie mit dem jeweiligen Streckenmodell getestet werden muss. Der Entwurf der geforderten Steuerungsfunktion hat systematisch schriftlich zu erfolgen. Die Ergebnisse sind dem Versuchsbetreuer vor dem Versuch vorzulegen.

#### **Die Vorbereitungsaufgaben sind Teil des Versuchsprotokolls und somit in einer angemessenen inhaltlichen und äußeren Form vorzulegen! Die Nutzung eigener Datenträger (USB-Sticks) ist grundsätzlich nicht gestattet.**

# **3. Versuchsdurchführung**

- Es wird Ihnen ein bereits konfiguriertes Projekt "KONF1" im Ordner C:\PRAKSPS zur Verfügung gestellt. Laden Sie dieses Projekt und speichern es ohne Änderungen als Ihr Arbeitsprojekt unter der Bezeichnung Ihrer Versuchsgruppe "STK\_<Versuchsgruppe>\_<Untergruppe>".
- Legen Sie mit dem Concept-Variablen-Editor die für Ihr Projekt notwendigen Messund Stellgrößen sowie die zugehörigen Adressen fest.
- Editieren und testen Sie Ihren vorbereiteten Entwurf.
- Spezifische Aufgaben entnehmen Sie bitte Ihrer Aufgabenstellung.

## **4. Literaturhinweise und Versuchsunterlagen**

- [1] John, K.-H.; Tiegelkamp, M.: SPS-Programmierung mit IEC 1131-3. Springer-Verlag, Berlin. Heidelberg, New York 1995.
- [2] Neumann, P.; u.a.: SPS-Standard: IEC 1131. R. Oldenbourg Verlag GmbH, München 1995.
- [3] Concept 2.6, Benutzerhandbuch, www.schneider-electric.de
- [4] Concept 2.6, Bausteinbibliothek IEC,Teil System, www.schneider-electric.de
- [5] Concept 2.6, Bausteinbibliothek IEC,Teil IEC, www.schneider-electric.de
- [6] Concept 2.6, Bausteinbibliothek IEC,Teil Extended, www.schneider-electric.de

 $\_$  , and the set of the set of the set of the set of the set of the set of the set of the set of the set of the set of the set of the set of the set of the set of the set of the set of the set of the set of the set of th

[7] Aufgabenblatt Projektaufgabe